# Mitel Performance Analytics

RELEASE NOTES Release MPA 2.2.144

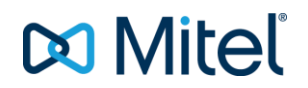

#### NOTICE

The information contained in this document is believed to be accurate in all respects but is not warranted by Mitel Networks™ Corporation (MITEL®). Mitel makes no warranty of any kind with regards to this material, including, but not limited to, the implied warranties of merchantability and fitness for a particular purpose. The information is subject to change without notice and should not be construed in any way as a commitment by Mitel or any of its affiliates or subsidiaries. Mitel and its affiliates and subsidiaries assume no responsibility for any errors or omissions in this document. Revisions of this document or new editions of it may be issued to incorporate such changes.

No part of this document can be reproduced or transmitted in any form or by any means - electronic or mechanical - for any purpose without written permission from Mitel Networks Corporation.

#### TRADEMARKS

The trademarks, service marks, logos and graphics (collectively "Trademarks") appearing on Mitel's Internet sites or in its publications are registered and unregistered trademarks of Mitel Networks Corporation (MNC) or its subsidiaries (collectively "Mitel") or others. Use of the Trademarks is prohibited without the express consent from Mitel. Please contact our legal department at [legal@mitel.com](mailto:legal@mitel.com) for additional information. For a list of the worldwide Mitel Networks Corporation registered trademarks, please refer to the website: [http://www.mitel.com/trademarks.](http://www.mitel.com/trademarks)

© Copyright 2017, Martello Technologies Corporation

All rights reserved

Mitel Performance Analytics Release Notes Release MPA 2.2.14 – November 1, 2017

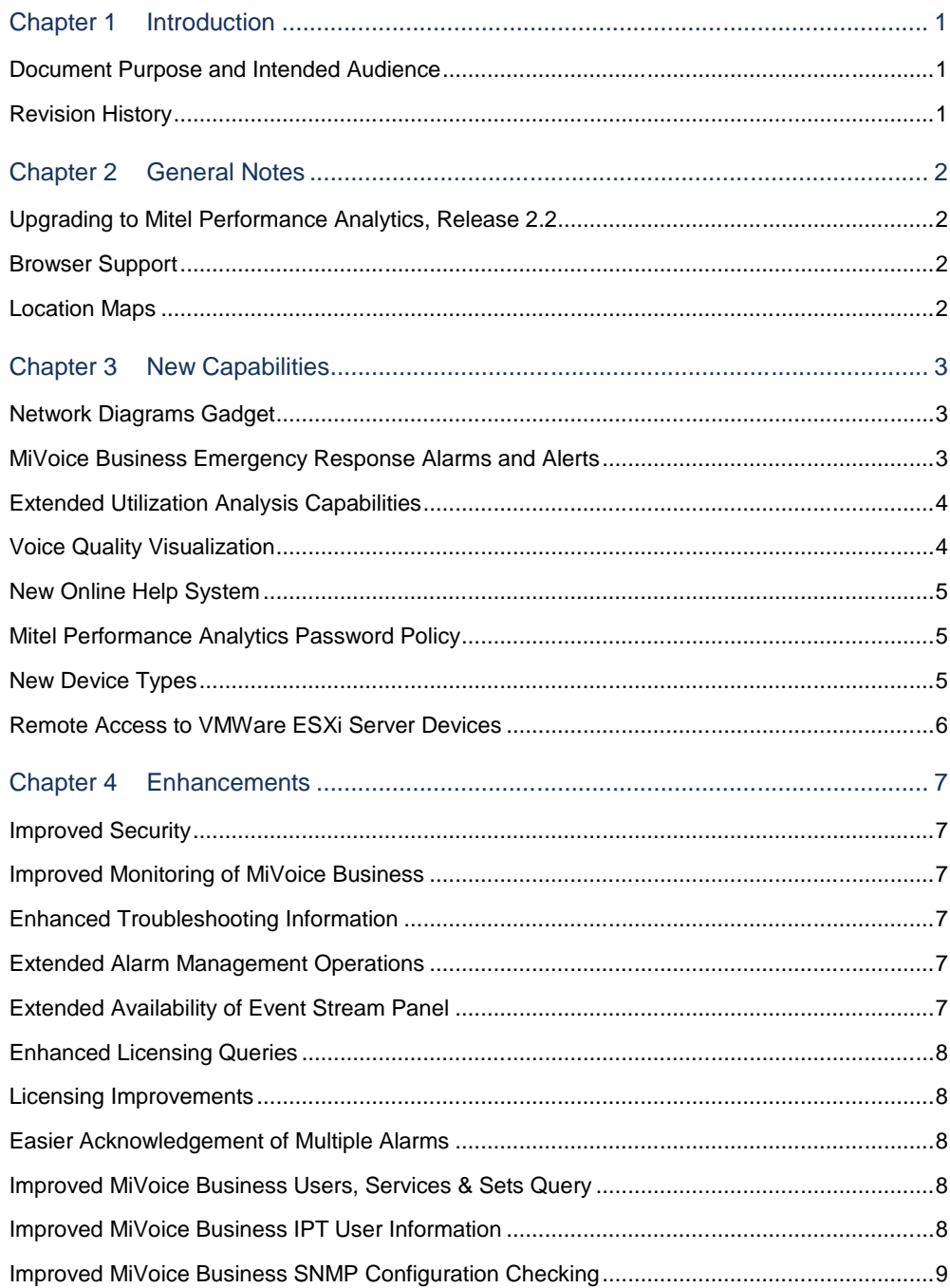

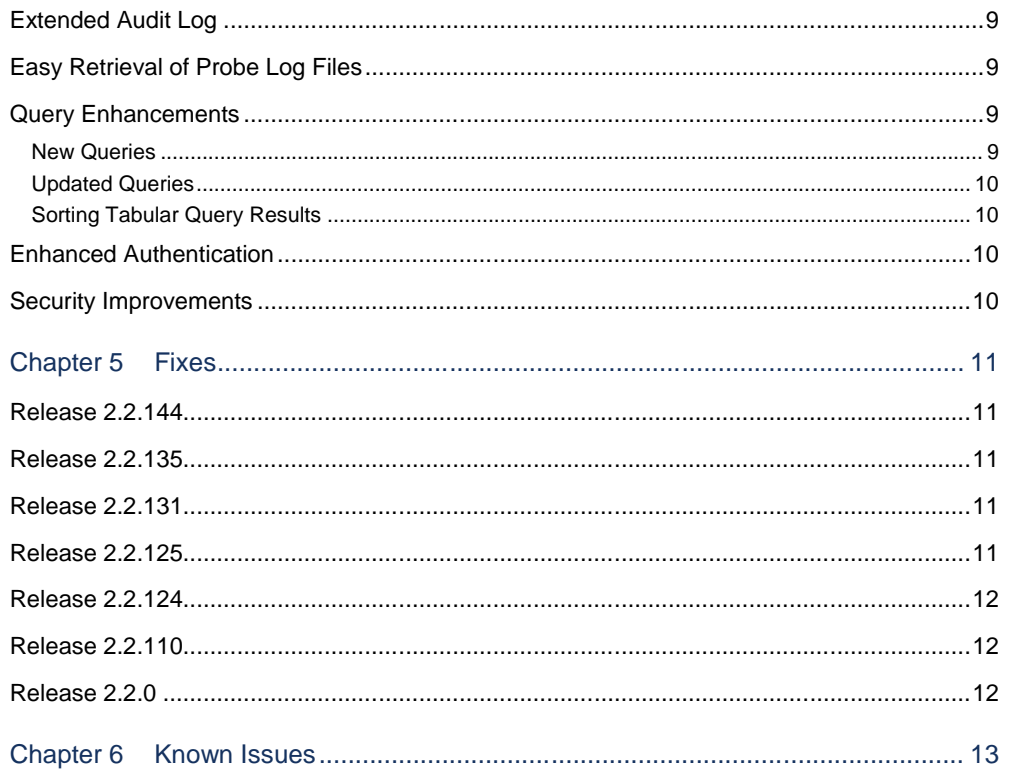

## <span id="page-4-0"></span>Chapter 1 Introduction

Mitel Performance Analytics is a fault and performance management system designed to provide users with fast actionable problem resolution so that optimal service quality levels are maintained for end customers.

Mitel Performance Analytics provides real-time alerts, detailed reporting and ubiquitous accessibility with secure remote access.

### <span id="page-4-1"></span>Document Purpose and Intended Audience

This document summarizes the content introduced by Mitel Performance Analytics, Release 2.2.

For a full description of the new capabilities, see the online help provided with the product.

This document describes all possible Mitel Performance Analytics features. Feature access depends on the Mitel offering you have purchased. Not all features may be available to all Mitel Performance Analytics users.

### <span id="page-4-2"></span>Revision History

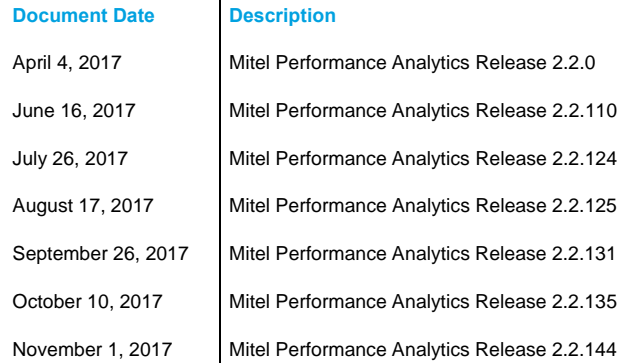

## <span id="page-5-0"></span>Chapter 2 General Notes

### <span id="page-5-1"></span>Upgrading to Mitel Performance Analytics, Release 2.2

For detailed information and instruction on upgrading from previous versions of Mitel Performance Analytics to Release 2.2, refer to the Mitel Performance Analytics *Upgrade Guide*.

**Important:** Mitel Performance Analytics Release 2.2 requires that 4 GB memory be allocated to the virtual machine. In Release 2.1, only 2 GB of memory was required.

**Comment [l1]:** OPS:381

#### <span id="page-5-2"></span>Browser Support

Mitel Performance Analytics is officially supported on the following browsers, with Java script enabled:

- Firefox, Release 24.0 and later
- Chrome, Release 36.0 and later

**IMPORTANT:** Although Mitel Performance Analytics was never officially supported on Internet Explorer, previous versions of Mitel Performance Analytics did work on Internet Explorer. However, as of this current release, Mitel Performance Analytics no longer works on Internet Explorer. If you are using Internet Explorer, we recommended moving to one of the supported browsers to continue to take advantage of all of the features offered by Mitel Performance Analytics.

#### <span id="page-5-3"></span>Location Maps

To view Location Maps, Mitel Performance Analytics on premise installations must have an internet connection in order to access the MapQuest API.

## <span id="page-6-0"></span>Chapter 3 New Capabilities

This section provides a summary of the new content introduced by latest software release.

## <span id="page-6-1"></span>Network Diagrams Gadget

The new **Network Diagram** panel lets you upload to Mitel Performance Analytics your own network diagram with network devices and containers arranged as you prefer. For example, your network diagram could be:

- A diagram of devices based on the physical location
- A diagram of devices based on the logical distribution
- A diagram separating groups of devices based on either VLANs, as a cluster, or as a nested grouping
- A diagram of monitored devices with surrounding equipment not monitored by Mitel Performance Analytics

Mitel Performance Analytics overlays health status icons over the devices being monitored. The health status icons are linked to the alarm filter, just like the **Location Map** panel, the **Alarms** panel, and the device hierarchy at the left of the dashboard.

The **Network Diagram** panel provides you with:

- A different perspective on viewing collected alarms
- A quick reminder of what your network looks like

From the **Network Diagram** panel, you can display the alarms of a particular container or device. You can also jump to a container or device dashboard to see more detail.

**Comment [FB3]:** MPA-1663

#### <span id="page-6-2"></span>MiVoice Business Emergency Response Alarms and Alerts

Mitel Performance Analytics now listens for incoming Emergency Response (ER) SNMP traps from MiVoice Business devices. When such a trap is received, Mitel Performance Analytics acknowledges the trap with the source MiVoice Business and then generates a Major ER alarm that it displays in its alarm list. The alarm message contains details about the emergency call, such as the extension that made the call and the time of the call. The ER alarm never expires and must be acknowledged by a Mitel Performance Analytics user. You can also create an alert profile to send a notification to one or multiple persons when an ER alarm occurs.

All actions and events on ER alarms are tracked in a separate Emergency Call audit log. Typical emergency response alarm actions include:

- Emergency call has been made.
- Alarm status has been updated to Forced Clear.

- Ticket has been assigned a ticker number.
- Alarm has been favorited.

### <span id="page-7-0"></span>Extended Utilization Analysis Capabilities

This feature affects the storage and display of data related to:

- MiVoice Business trunk utilization and SIP trunk utilization
- MiVoice MX-ONE route utilization and gateway utilization
- MiVoice Border Gateway trunk utilization

The infrastructure used to store historical utilization data has been redesigned to make it more uniform and to offer better access to granular data.

Previously, traffic data was gathered at a granular level (either 5 or 15-minute intervals), but would be converted to summary values covering increasing periods of time. The original granular data would exist for up to an hour. The data would be ultimately converted to a daily summary value. The different utilization panels would display the granular data or the appropriate summary values depending on which timescale the user selected on the panel. Timescales were fixed at **Year**, **Month**, **Week**, **Day**, or **Hour**.

Now, traffic data is still gathered at a granular level (either 5 or 15-minute intervals), but the granular data is stored for up to 30 days. Beyond the 30-day interval, the data is converted to a daily summary value.

The panels have been redesigned to allow better display of the data and greater flexibility when selecting the timescale. In addition to the fixed **Year**, **Month**, **Week**, **Day**, or **Hour** timescales, users can choose variable timescales for display.

**Note**: After upgrading to MPA 2.2, users may notice that they can no longer display the first 30 days worth of historical data with the **Hour**, **Day** and **Week** timescale views. This is because the **Hour**, **Day** and **Week** timescale views of the new panels display the granular data instead of summary values. After upgrade, the granular data may not have accumulated yet and the summary values no longer apply for those timescale views. To display summary values for the first 30 days worth of historical data, use the **Year** timescale view, or ensure either the start or end date of the view lies beyond 30 days in the past.

#### <span id="page-7-1"></span>Voice Quality Visualization

Mitel Performance Analytics now provides new queries and charts to help you gather and visualize Voice Quality (VQ) data:

- **Call Quality by Directory**: This query displays as a table or chart the number of calls with bad or poor quality for the 10 worst directory numbers associated with a device.
- **Voice Quality by Hour of Day**: This query displays as a table or chart VQ metrics for the hours of the day. Metrics include the number of good, fair, poor, or bad calls and the hour of the day they occurred, the total number of calls, and what percentage each type of call was.

**Comment [FB4]:** MPA-1988

**Comment [FB2]:** MPA-443

- **Worst Performing DNs (%)**: This query displays as a table or chart the percentage of poor quality calls for the 10 worst directory numbers associated with a device.
- **Worst Voice Quality Devices**: This query displays as a table or chart the number of calls with bad quality for the 10 worst devices in a container.

These queries and their associated charts are available for all device types that have their VQ data gathered.

#### <span id="page-8-0"></span>New Online Help System

Mitel Performance Analytics 2.2 implements a new online help system that features:

- Improved topic organization, structure, and navigation
- More cross-topic links
- Improved search capability
- Ability to print individual topics

## <span id="page-8-1"></span>Mitel Performance Analytics Password Policy

System administrators can now apply a password policy to set:

- How long before passwords need to be changed
- Valid password criteria

If stronger password strength criteria are applied, system administrators can choose to force all users to update their passwords. If selected, users must provide a new password the next time they log in.

#### <span id="page-8-2"></span>New Device Types

Mitel Performance Analytics can now monitor:

- MiContact Center Enterprise
- MiContact Center Office
- Mitel Business Dashboard
- **MiVoice Business Multi Instance devices**

• Mitel Open Integration Gateway devices

- Mitel Oria devices
- Mitel SIP DECT Open-Mobility Manager (OMM) devices
- Mitel SIP DECT Radio Fixed Part (RFP) devices

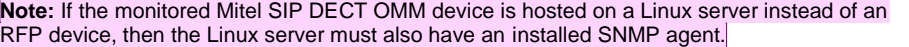

**Comment [FB5]:** MPA-2216, 2217, 2218, 2219

**Comment [FB13]:** MPA-1923

**Comment [FB12]:** MPA-1276

**Comment [FB7]:** MPA-2027

**Comment [FB8]:** MPA-2286

**Comment [FB9]:** MPA-1935

**Comment [FB6]:** MPA-2028

**Comment [FB10]:** MPA-2397

<span id="page-9-0"></span>Remote Access to VMWare ESXi Server Devices

You can now create SSH or HTTPS remote access sessions from a VMWare ESXi server dashboard. **Comment [FB11]:** MPA-1973

## <span id="page-10-0"></span>Chapter 4 Enhancements

## <span id="page-10-1"></span>Improved Security

<span id="page-10-3"></span><span id="page-10-2"></span>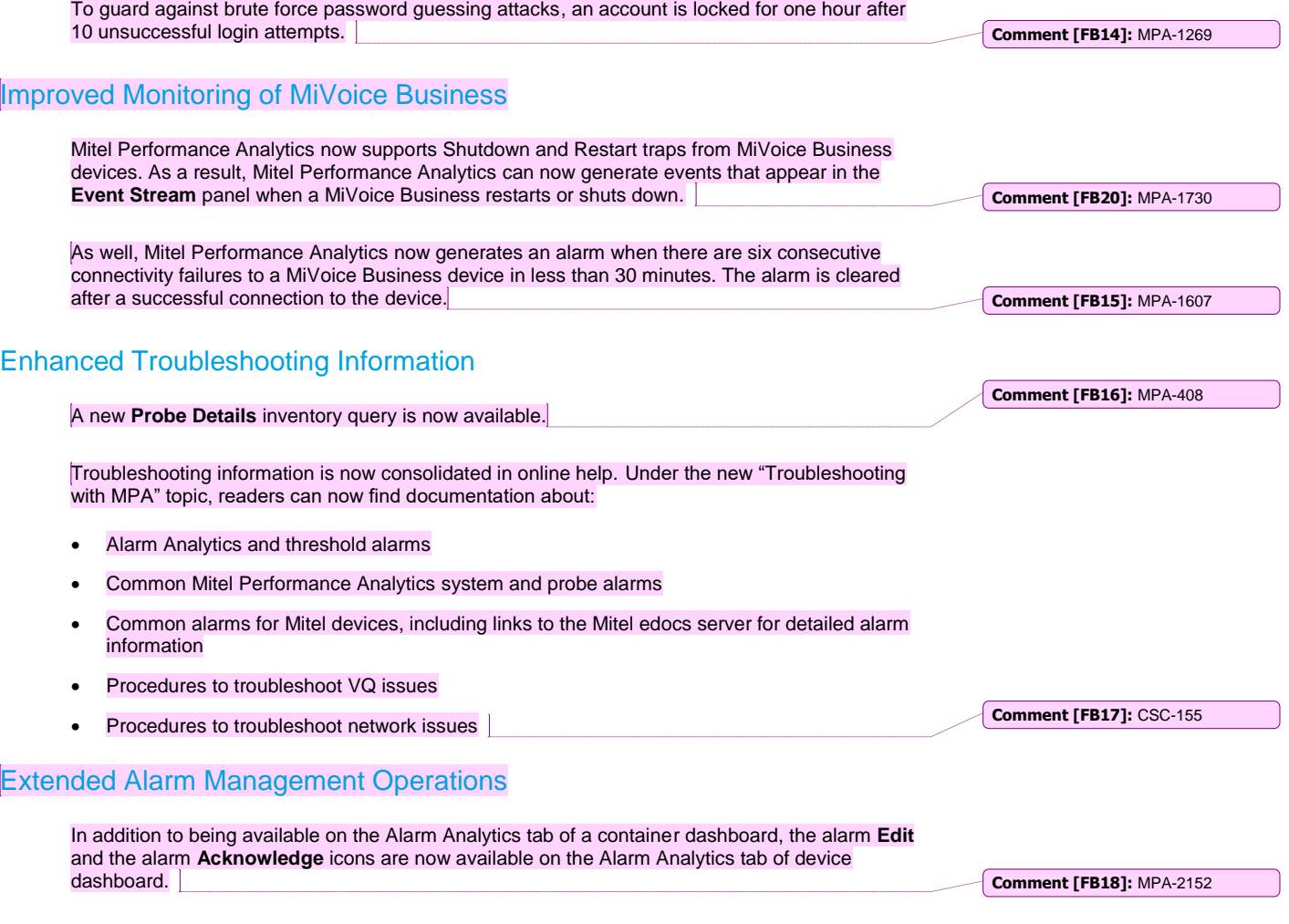

## <span id="page-10-5"></span><span id="page-10-4"></span>Extended Availability of Event Stream Panel

The **Event Stream** panel is now available on the dashboards of the following devices: generic server, router, MiVoice Call Recorder, RedBox Call Recorder, Mitel MSL/MiCollab, and VMWare ESXi server.

#### <span id="page-11-0"></span>Enhanced Licensing Queries

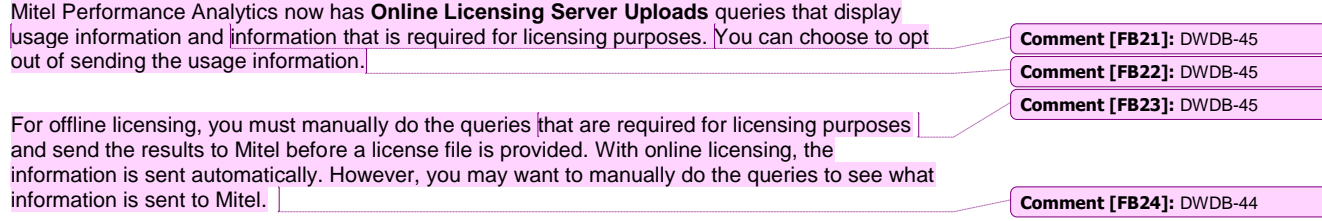

#### <span id="page-11-1"></span>Licensing Improvements

Mitel Performance Analytics now contains several improvements to make licensing easier:

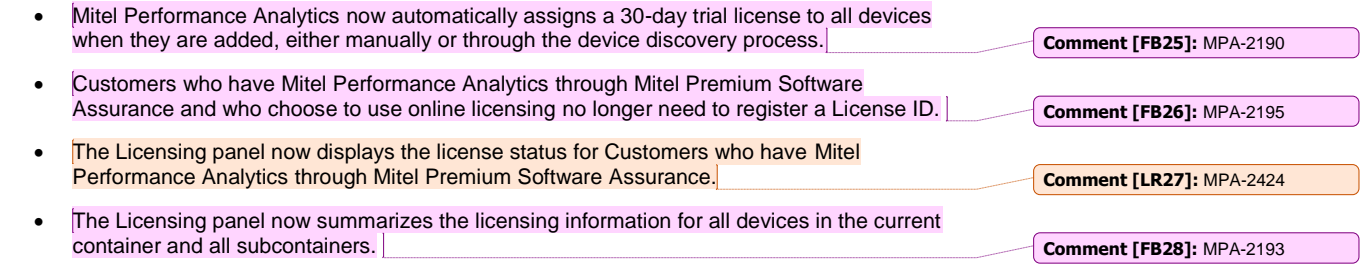

### <span id="page-11-2"></span>Easier Acknowledgement of Multiple Alarms

If an alarm that requires acknowledgment occurs repeatedly, you can acknowledge any instance of that alarm and it applies to all of them. However, only the instance that you actually acknowledged has a status of **Acknowledged**. The other instances have a status of **Cleared**.

#### <span id="page-11-3"></span>Improved MiVoice Business Users, Services & Sets Query

Mitel Performance Analytics users can enter custom comments for MiVoice Business users and Unified Communications (UC) services. The **MiVoice Business Users, Services & Sets** query for UC services now contains the contents of the User Comment field.

**Comment [FB30]:** MPA-1933

**Comment [FB29]:** MPA-1663

#### <span id="page-11-4"></span>Improved MiVoice Business IPT User Information

The UC services information for a user is refreshed whenever you access the **User Information** panel on an IPT User dashboard. A button lets you manually refresh the displayed services information. The **Refresh** button is also available in the expanded view of the panel.

**Comment [FB31]:** MPA-1942

The **User Information** panel now displays user names containing accents or special characters; for example Élodie or François. Similarly, searching with accents or special characters is now supported.

<span id="page-12-2"></span><span id="page-12-1"></span><span id="page-12-0"></span>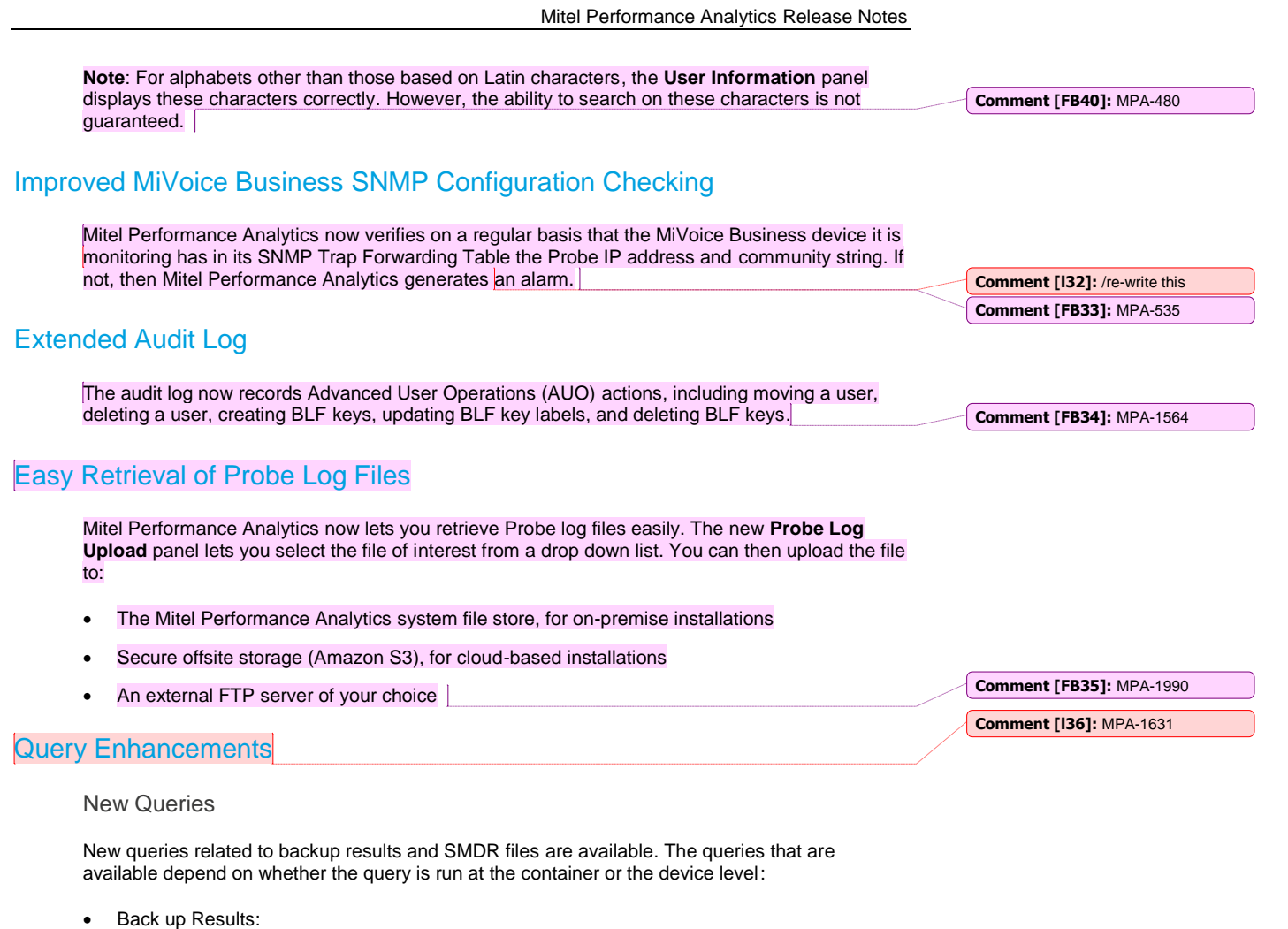

- <span id="page-12-4"></span><span id="page-12-3"></span>Latest Backup Files (Container only)
- Failed Backups (Container only)
- Managed Backup Files (Container only)
- External Backup Files (Container only)
- All Backup Activity (Device and Container)
- All Backup Files (Device only)
- SMDR Files:
	- All SMDR Files (Device and Container)

#### <span id="page-13-0"></span>Updated Queries

The available Scheduler Results queries are also updated. Specifically, the Completed Files query and the On-Demand State query have both been removed. These queries are now covered by the new backup and SMDR queries.

#### <span id="page-13-1"></span>Sorting Tabular Query Results

Query results that are displayed in table format can be sorted by clicking on the table column headers. Clicking a header once sorts in ascending order. Clicking the same column a second time sorts the results in descending order. To clear the sort order, click the column a third time.

Query sorting also works using multiple columns. Click the column headers in the order in which you want to sort and display the results.

## <span id="page-13-2"></span>Enhanced Authentication

Users with administrative permissions are no longer required to authenticate their login a second time when accessing administrative features in Mitel Performance Analytics.

## <span id="page-13-3"></span>**Security Improvements**

Several security enhancements have been applied to keep pace with our proactive testing and response to ongoing security concerns.

**Comment [l38]:** MPA-2729

**Comment [l37]:** MPA-2403

**Comment [l39]:** MPA-2726, CSC-803

## <span id="page-14-0"></span>Chapter 5 Fixes

#### <span id="page-14-1"></span>Release 2.2.144

Release 2.2.144 includes a fix for the following issue:

• MPA-2886: New heap dump at Mitel@Mitel.

#### <span id="page-14-2"></span>Release 2.2.135

Release 2.2.135 includes fixes for the following issues:

- CSC-768: Availability and Coverage values display for each device in PDF generated report is wrong
- CSC-816: Option to change Keymap no longer being presented as part of OVA setup wizard
- CSC-786: It is not possible to delete a container if all of the devices have been moved out of the container
- CSC-826: Certificate exception from Mitel5000
- MPA-2804: Heap dump from Mitel@Mitel system after upgrading to MPA-2.2.131

### <span id="page-14-3"></span>Release 2.2.131

Release 2.2.131 includes fixes for the following issues:

- CSC-717: MPA OVA firewall blocks SIP VQ data collection CSC-815: Update MPA should include dist-upgrade The Mitel Performance Analytics *Upgrade Guide* and *Installation and Maintenance Guide* have been updated to include information on updating the Linux kernel. **Comment [l45]:** MPA-2711 **Comment [l46]:** MPA-416
- MPA-2592: Restore network interface conf file in the new probe bootstrapper The Probe configuration file used to configure a static IP address has changed from /etc/network/interfaces.d/eth0 to /etc/network/interface. The *Probe Installation and Configuration Guide* has been updated to reflect this change.
- MPA-2788: Update Java JRE Location The CA certificate location has changed from /usr/lib/jvm/java-8oracle/jre/lib/security/cacerts to /etc/jre/security/cacerts. This information is applicable to Linux RPM, MiCollab Blade, and Virtual Appliance Probe software packages. The Mitel Performance Analytics *Installation and Maintenance Guide* has been updated to reflect this change.

#### <span id="page-14-4"></span>Release 2.2.125

Release 2.2.125 includes a fix for the following issue:

**Comment [l41]:** MPA-2709 **Comment [l42]:** OPS-415 **Comment [l43]:** MPA-2620

**Comment [l44]:** MPA-2791

• CSC-792: Inventory processor using too much memory

#### <span id="page-15-0"></span>Release 2.2.124

Release 2.2.124 includes fixes for the following issues:

- CSC-757: On-Net Probe support for passive mode FTP **Comment [LR48]:** MPA-2472
- CSC-785: Registering a customer covered by Mitel Premium Software Assurance throws and exception **Comment [l49]:** MPA-2518
- MPA-1874 (MN00658086): Can't do an SMDR collect via FTP

#### <span id="page-15-1"></span>Release 2.2.110

Release 2.2.110 includes fixes for the following issues:

- CSC-628: Remove requirement for incognito/private mode for remote access
- CSC-712: A user with "Probe Installer" and "Remote Access" privilege is unable to restart probe restart button
- CSC-745: Displaying incorrect bandwidth graph scale for router device
- CSC-749: Include name of object in Audit Log when deleting said object
- CSC- 753: VQ start time display on a TeleUser page is in UTC instead of browser time zone
- MPA-1507: Cannot automatically create new incognito/private mode session for MiVoice Business ESM login.
- MPA-2269: Bad MapQuest key blocks Container Creation
- MPA-2407: Typo in the Device Settings page

#### <span id="page-15-2"></span>Release 2.2.0

Release 2.2.0 includes fixes for the following issues:

- CSC-155: A document containing Mitel Performance Analytics troubleshooting tips
- CSC-404: Failing to display closed 2015 and below alarms in a maximized Alarms panel ("Event Timeline" or "Alarms" tab).
- CSC-560: Append URL to MiCollab and MBG HTTPS RA shortcuts
- CSC-576: MiVoice Business T1/E1 "Maximum Utilization per Trunk Group" graph appears incorrect
- CSC-660: Trunk usage graphs all show zero, in spite of traffic reported by MiVB
- CSC-671: Wrong delay values reported in SIP VQ statistics
- CSC-673: Incorrect license start and end time
- CSC-699: Alert Profile Permission does not control Silence Alarm feature access

**Comment [FB51]:** MPA-2220 **Comment [LR52]:** MPA-2393 **Comment [FB53]:** MPA-2448

**Comment [FB50]:** MPA-2319

**Comment [l47]:** MPA-2666

**Comment [LR54]:** MPA-2462

**Comment [FB55]:** MPA-2032

**Comment [FB56]:** MPA-1474 **Comment [FB57]:** MPA-1543 **Comment [FB58]:** MPA-1938 **Comment [FB59]:** MPA-2007 **Comment [FB60]:** MPA-2022 **Comment [FB61]:** MPA-2160

# <span id="page-16-0"></span>Chapter 6 Known Issues

The following table summarizes known issues with Mitel Performance Analytics Release 2.2.144.

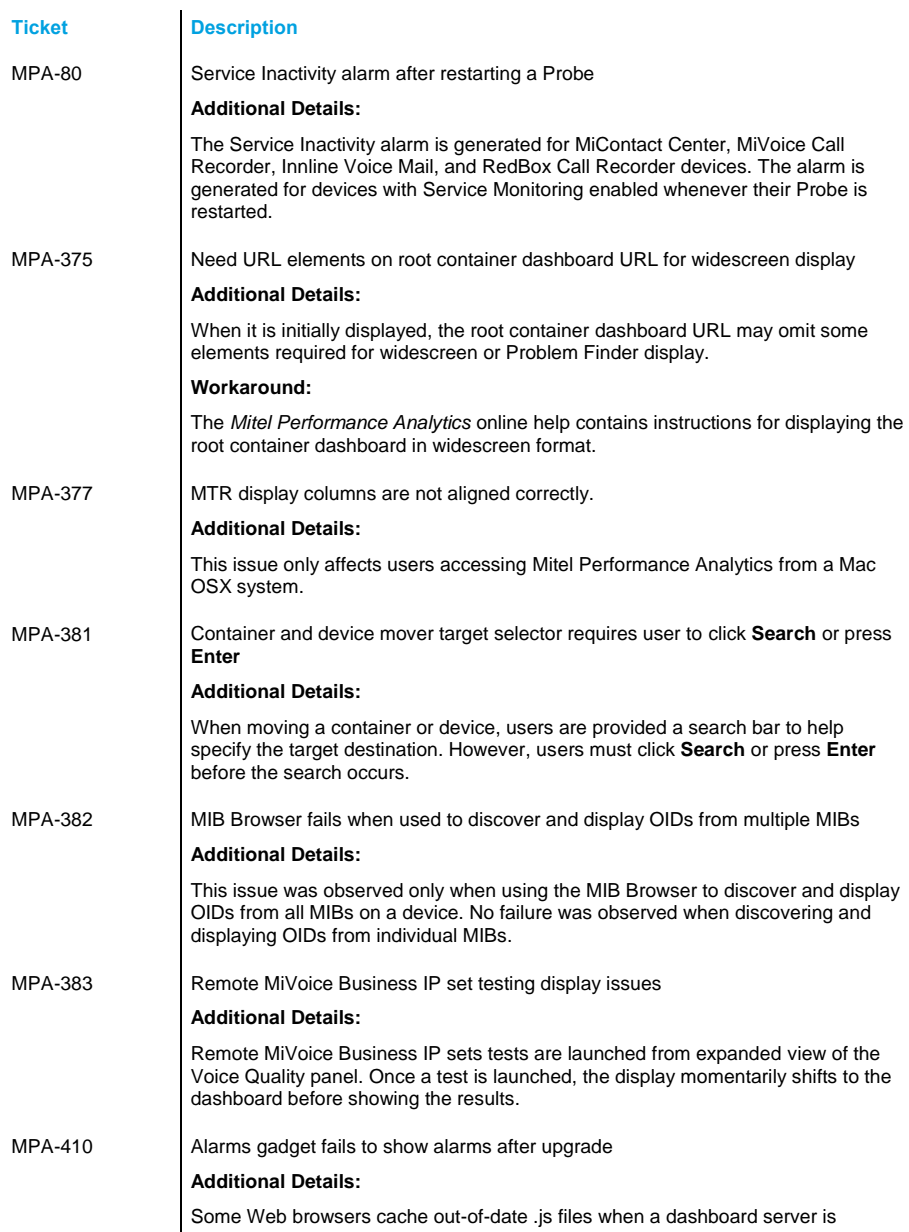

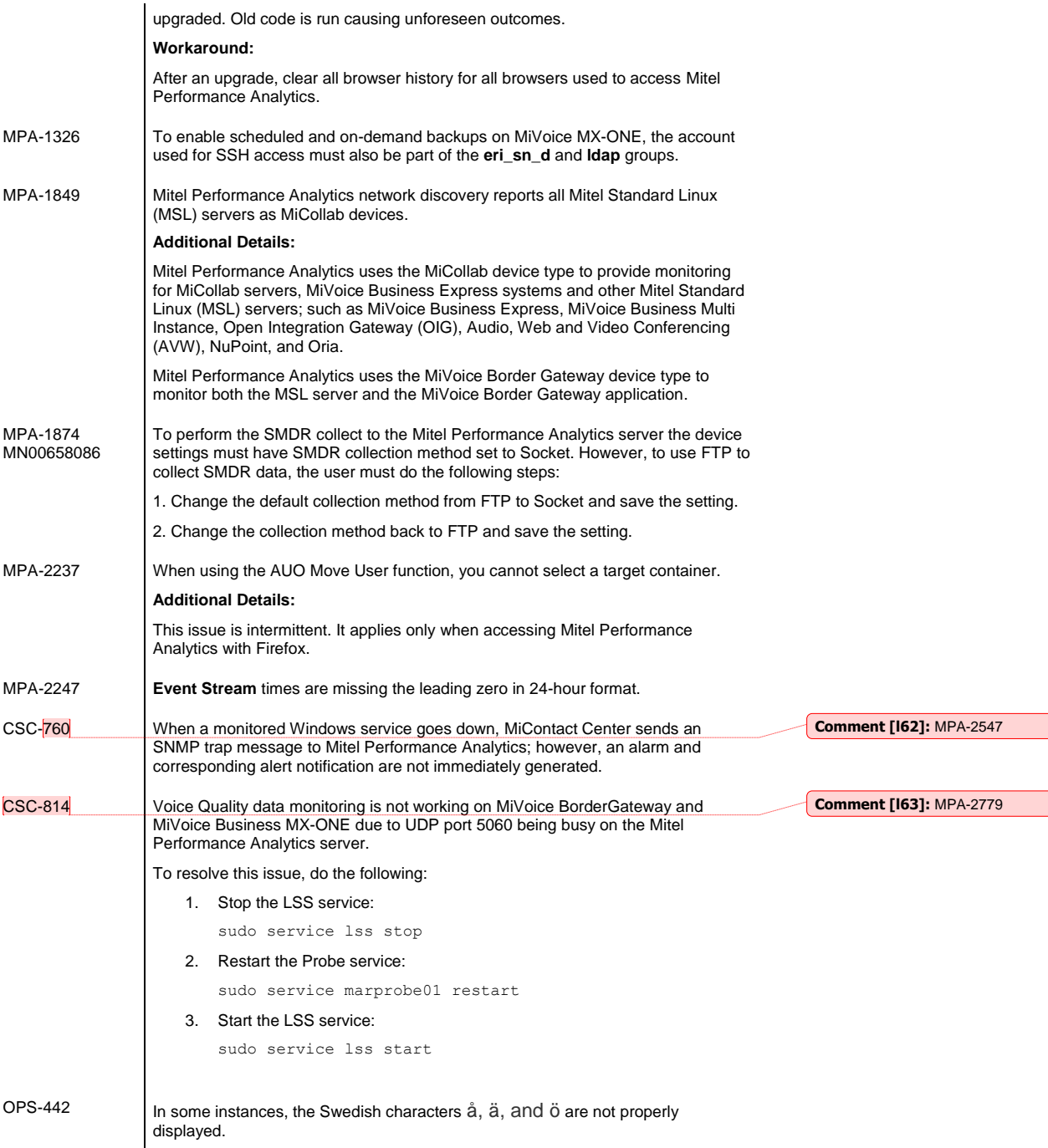

 $\Box$ 

 $\Box$ 

#### **Utilization Panel Issues**

Internal testing has discovered several issues in the following areas:

- Time and date display in the timescale selector at the bottom of the panels
- Time and date selection in the timescale selector at the bottom of the panels

These issues apply to the following panels:

- MiVoice Border Gateway Trunk Utilization
- MiVoice Business SIP Trunk Utilization
- MiVoice Business Trunk Utilization
- MiVoice MX-ONE Gateway Utilization
- MiVoice MX-ONE Route Utilization